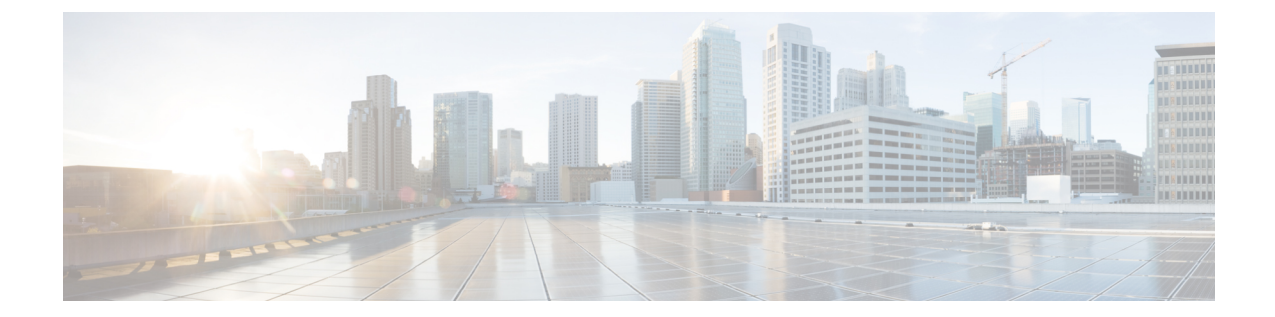

# 電子メールを受信するためのゲートウェイ の設定

この章は、次の項で構成されています。

- [電子メールを受信するためのゲートウェイ設定の概要](#page-0-0), 1 ページ
- [リスナーの使用](#page-2-0), 3 ページ
- [リスナーのグローバル設定](#page-4-0), 5 ページ
- Web [インターフェイスを使用してリスナーを作成することによる接続要求のリスニング](#page-7-0), 8 [ページ](#page-7-0)
- CLI [を使用してリスナーを作成することによる接続要求のリスニング](#page-14-0), 15 ページ
- [エンタープライズ](#page-17-0) ゲートウェイ構成, 18 ページ

## <span id="page-0-0"></span>電子メールを受信するためのゲートウェイ設定の概要

アプライアンスは、組織の電子メール ゲートウェイとして機能し、電子メール接続の提供、メッ セージの受け入れ、それらの適切なシステムへのリレーを行います。アプライアンスは、インター ネットからユーザのネットワーク内の受信者ホストへ、ユーザのネットワーク内のシステムから インターネットに電子メール接続を提供できます。通常、電子メール接続要求はSimpleMailTransfer Protocol(SMTP;シンプルメール転送プロトコル)を使用します。アプライアンスは、SMTP接続 をデフォルトで提供し、SMTP ゲートウェイとして機能し、ネットワークのメール エクスチェン ジまたは「MX」とも呼ばれます。

アプライアンスは、着信 SMTP 接続要求を提供するためにリスナーを使用します。リスナーは、 特定のIPインターフェイスで設定される電子メール処理サービスを記述します。リスナーは、イ ンターネットまたはインターネットに到達しようとするユーザのネットワーク内のシステムから、 アプライアンスに入る電子メールだけに適用されます。メッセージおよび接続が、メッセージを 受け入れて受信者のホストにリレーするために満たす必要のある基準を、リスナーを使用して指 定します。リスナーは、指定された各 IP アドレスを特定のポート上で実行する「SMTP デーモ

ン」として見なすことができます。また、リスナーはアプライアンスがアプライアンスにメール を送信しようとするシステムと通信する方法を定義します。

次のタイプのリスナーを作成できます。

- [パブリック(Public)]。インターネットから着信するメールメッセージをリッスンし、受け 入れます。パブリックリスナーは多数のホストからの接続を受信し、限られた数の受信者に メッセージを渡します。
- [プライベート(Private)]。ユーザのネットワーク内のシステムから(インターネット中で ネットワークの外にいる受信者ではなく、通常内部グループウェアおよび電子メールサーバ (POP/IMAP)から)、電子メール メッセージをリッスンし、受け入れます。プライベート リスナーは、限られた(既知の)数のホストからの接続を受信し、多数の受信者にメッセー ジを渡します。

リスナーを作成するときは、次の情報も指定します。

- リスナーのプロパティ。すべてのリスナーに適用するグローバル プロパティおよび各リス ナーに固有のプロパティを定義します。たとえば、リスナーに使用するIPインターフェイス およびポート、そしてこれがパブリックまたはプライベートのリスナーのどちらかを指定す ることができます。この方法の詳細については、[リスナーの使用](#page-2-0)、(3ページ)を参照して ください。
- リスナーに接続が許可されているのはどのホストか。リモートホストからの着信接続を制御 するルールを定義します。たとえば、リモートホストを定義し、リスナーに接続できるかど うかを定義できます。この方法の詳細については、ホスト アクセス [テーブルを使用した接](b_ESA_Admin_Guide_fs_chapter_0110.pdf#unique_9) [続を許可するホストの定義を](b_ESA_Admin_Guide_fs_chapter_0110.pdf#unique_9)参照してください。
- (パブリック リスナーのみ)リスナーがメッセージを受け入れるローカル ドメイン。どの 受信者がパブリック リスナーによって許可されるかを定義します。たとえば、組織で currentcompany.com ドメインを使用しているが、以前は oldcompany.com ドメインを使用して いた場合は、currentcompany.com と oldcompany.com の両方のメッセージを受け入れることが できます。この方法の詳細については、[ドメイン名または受信者アドレスに基づく接続の許](b_ESA_Admin_Guide_fs_chapter_0111.pdf#unique_204) [可または拒否を](b_ESA_Admin_Guide_fs_chapter_0111.pdf#unique_204)参照してください。

ホスト アクセス テーブルおよび受信者アクセス テーブルを含むリスナーでの設定は、リスナー が SMTP カンバセーション中に SMTP サーバと通信する方法に影響します。これによって、接続 が閉じる前にアプライアンスがスパムを送信するホストをブロックできます。

図 **1**:リスナー、**IP** インターフェイス、物理イーサネット インターフェイスの関係

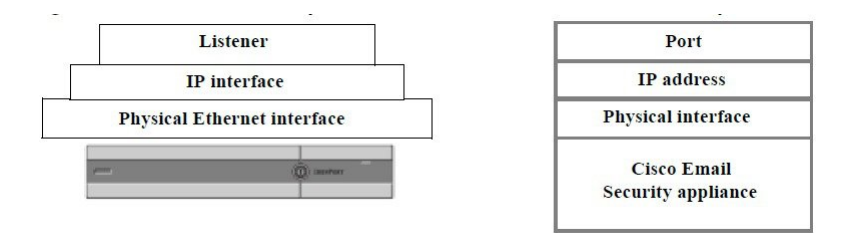

### <span id="page-2-0"></span>リスナーの使用

GUI の [ネットワーク(Network)] > [リスナー(Listeners)] ページまたは CLI の listenerconfig コ マンドを使用してリスナーを設定します。

すべてのリスナーに適用されるグローバル設定を定義できます。詳細については、[リスナーのグ](#page-4-0) [ローバル設定](#page-4-0), (5ページ)を参照してください。

アプライアンスでリスナーを使用および設定する場合は、次のルールとガイドラインに留意して ください。

- 設定済みのIPインターフェイスごとに複数のリスナーを定義できますが、各リスナーは異な るポートを使用する必要があります。
- デフォルトでは、リスナーは電子メール接続を提供するためのメールプロトコルとしてSMTP を使用します。ただし、Quick Mail Queuing Protocol(QMQP)を使用して電子メール接続を 提供するようにアプライアンスを設定することもできます。これを行うには、listenerconfig CLI コマンドを使用します。
- リスナーは、インターネット プロトコル バージョン 4 (IPv4) およびバージョン 6 (IPv6) アドレスの両方をサポートします。単一のリスナーでどちらかのプロトコルバージョンまた は両方を使用できます。リスナーは、接続ホストとしてメール配信に同じプロトコル バー ジョンを使用します。たとえば、リスナーが IPv4 と IPv6 の両方に設定され、IPv6 を使用し てホストに接続する場合、リスナーは IPv6 を使用します。ただし、リスナーが IPv6 アドレ スのみの使用を設定されている場合は、IPv4アドレスのみを使用するホストに接続できませ  $h_{\circ}$
- ・少なくとも 1 つのリスナー(デフォルト値)がシステム セットアップ ウィザードの実行後 にアプライアンス上に設定されます。ただし、リスナーを手動で作成する場合、AsyncOSで はこれらのデフォルト SBRS 値は使用されません。
- C170およびC190アプライアンス:システムセットアップウィザードでは、デフォルトで、 インターネットからの電子メールの受信と内部ネットワークからの電子メールの中継の両方 を行うための、1つのパブリックリスナーを順を追って設定します。つまり、1つのリスナー で両方の機能を実行できます。
- アプライアンスのテストおよびトラブルシューティングに利用するために、パブリックまた はプライベート リスナーの代わりに、「ブラックホール」タイプのリスナーを作成できま す。ブラックホールリスナーの作成時に、メッセージを削除する前にそのメッセージをディ スクに書き込むかどうかを選択します(詳細については、「テストとトラブルシューティン グ」の章を参照してください)。メッセージを削除する前にディスクに書き込むと、受信 レートおよびキューの速度の測定に役立ちます。メッセージをディスクに書き込まないリス ナーは、メッセージ生成システムからの純粋な受信レートの測定に役立ちます。このリス ナーのタイプは、CLI の listenerconfig コマンドを使用した場合にだけ利用できます。

図:3 つ以上のイーサネット インターフェイスを持つアプライアンス モデル上のパブリックおよ びプライベート リスナーは、3 つ以上のイーサネット インターフェイスを持つアプライアンス モ デル上でシステムセットアップウィザードによって作成される、標準的な電子メールゲートウェ

イ構成を示しています。2 つのリスナーが作成されます。あるインターフェイス上でインバウン ド接続を使用可能にするためのパブリックリスナーと、別のIPインターフェイス上でアウトバウ ンド接続を使用可能にするためのプライベート リスナーです。

図:2 つだけイーサネット インターフェイスを持つアプライアンス モデル上のパブリック リス ナーは、イーサネット インターフェイスが 2 つだけのアプライアンス モデル上でシステム セッ トアップ ウィザードによって作成される、標準的な電子メール ゲートウェイ構成を示していま す。インバウンド接続およびアウトバウンド接続の両方を提供するために、単一の IP インター フェイスで 1 つのリスナーが作成されます。

図 **2**:**3** つ以上のイーサネット インターフェイスを持つアプライアンス モデル上のパブリックおよびプライ ベート リスナー

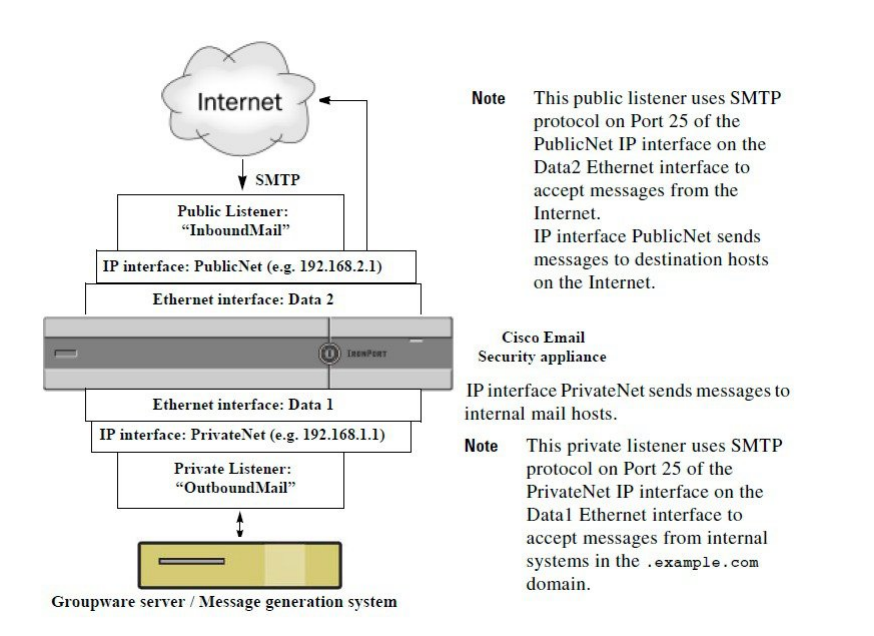

図 **3**:**2** つだけイーサネット インターフェイスを持つアプライアンス モデル上のパブリック リスナー

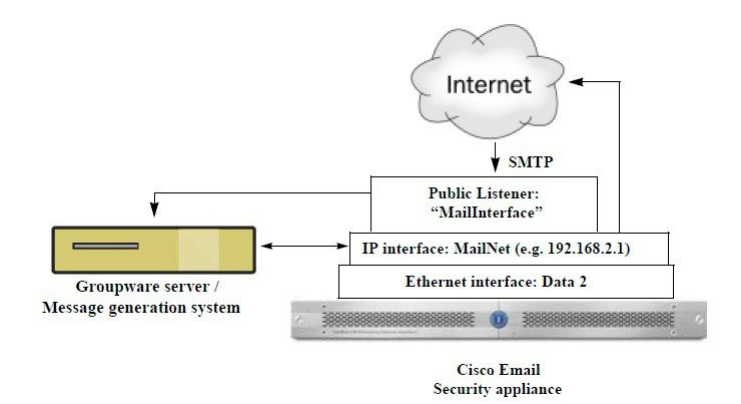

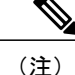

このパブリック リスナーは、イーサネット インターフェイス Data2 上の IP インターフェイス PublicNet のポート 25 上で SMTP プロトコルを使用し、インターネットからのメッセージを受 信し、.example.com ドメイン内の内部システムからのメッセージを中継します。IP インター フェイスMailNetは、インターネット上の宛先ホストと内部のメールホストにメッセージを送 信します。

## <span id="page-4-0"></span>リスナーのグローバル設定

リスナーのグローバル設定は、アプライアンスで設定されたすべてのリスナーに影響します。リ スナーが、インターネットプロトコル バージョン 4 (IPv4) およびバージョン 6 (IPv6) アドレ スの両方を持つインターフェイスを使用する場合、リスナーの設定はIPv4およびIPv6トラフィッ クの両方に適用されます

- ステップ1 [ネットワーク (Network) ] > [リスナー (Listeners) ] を選択します。
- ステップ **2** [グローバル設定を編集(Edit Global Settings)] をクリックします。
- ステップ **3** 次の表に定義された設定を変更します。

#### 表 **1**:リスナーのグローバル設定

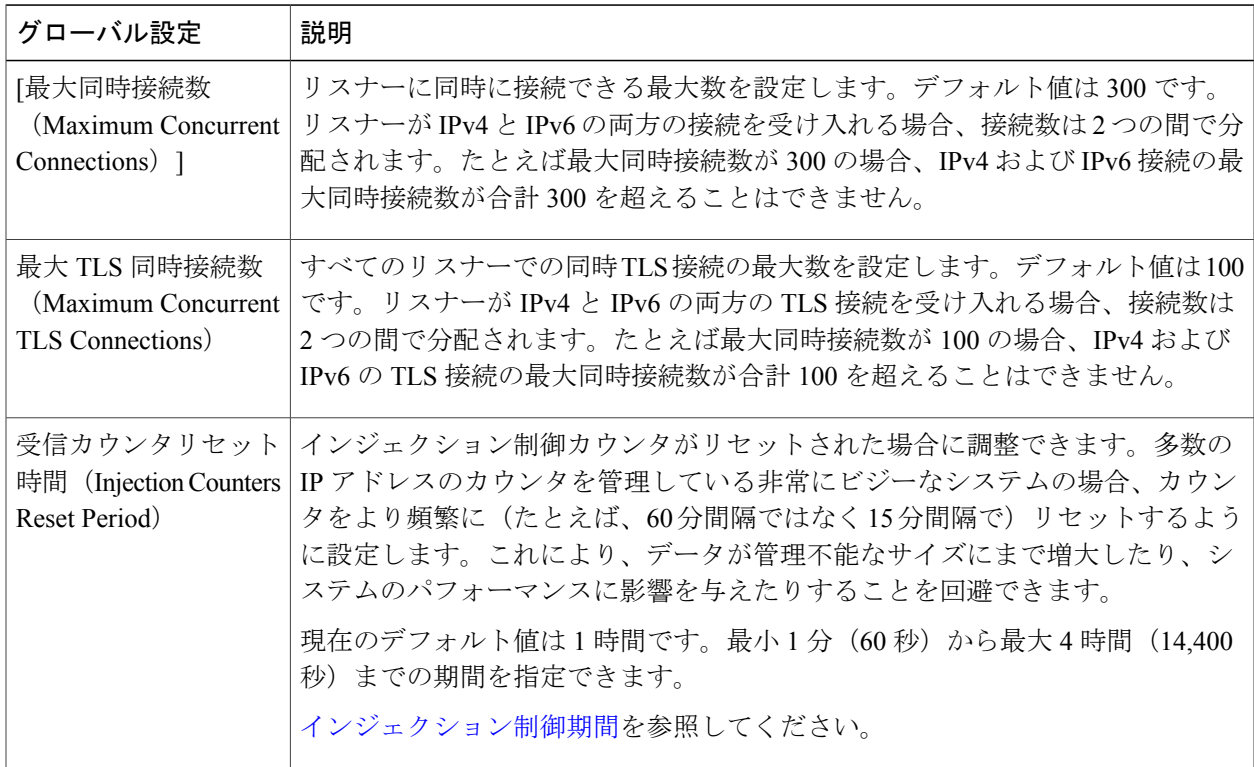

 $\mathsf{r}$ 

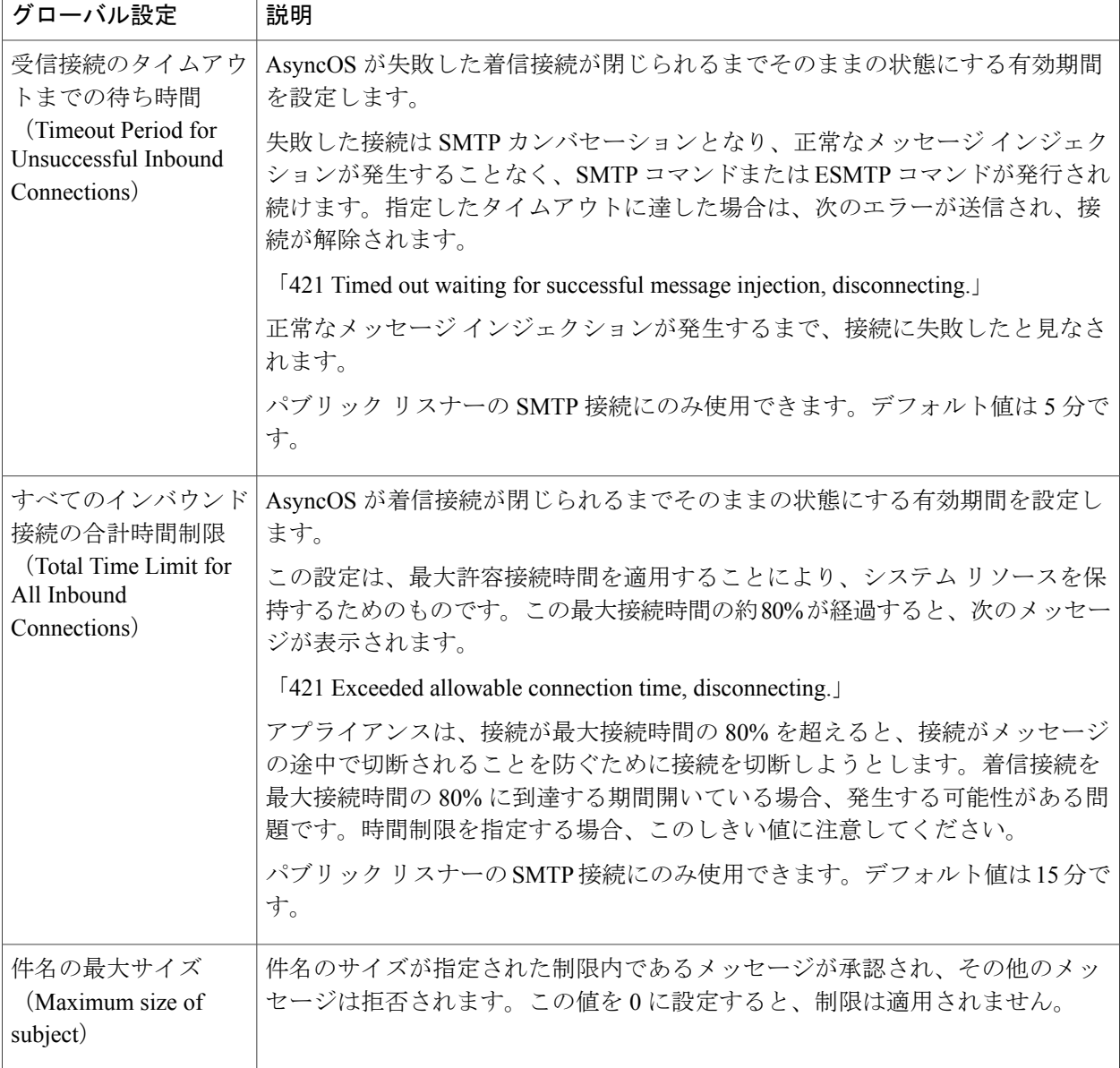

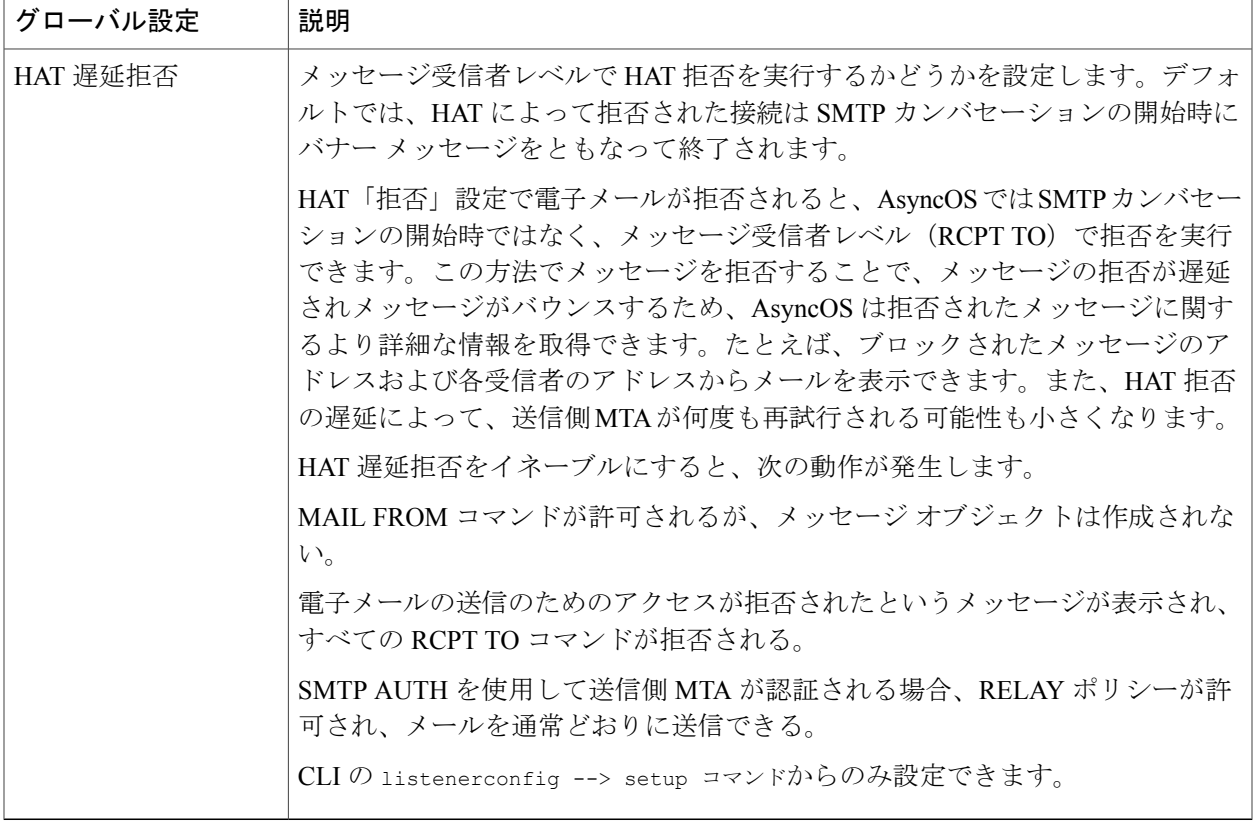

ステップ **4** 変更を送信し、保存します。

### 複数のエンコーディングが含まれるメッセージの設定

次のパラメータのメッセージのエンコード方式を変更する際の、アプライアンスの動作を定義で きます。

- ヘッダー
- タグなしの ASCII 以外のヘッダー
- フッターまたはヘッダーのエンコード方式の不一致

この動作を設定するには、CLI で localeconfig コマンドを使用します。

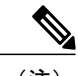

П

(注) Web インターフェイスを使用してこの動作を設定することはできません。

CLI トランスクリプトのサンプルについては[、免責事項スタンプと複数エンコード方式](b_ESA_Admin_Guide_fs_chapter_010110.pdf#unique_207)を参照し てください。

## <span id="page-7-0"></span>**Web** インターフェイスを使用してリスナーを作成するこ とによる接続要求のリスニング

- ステップ1 [ネットワーク (Network) ] > [リスナー (Listener) ] を選択します。
- ステップ **2** [リスナーを追加(Add Listener)] をクリックします。
- ステップ **3** 次の表に定義されている設定を設定します。

#### 表 **2**:リスナー設定

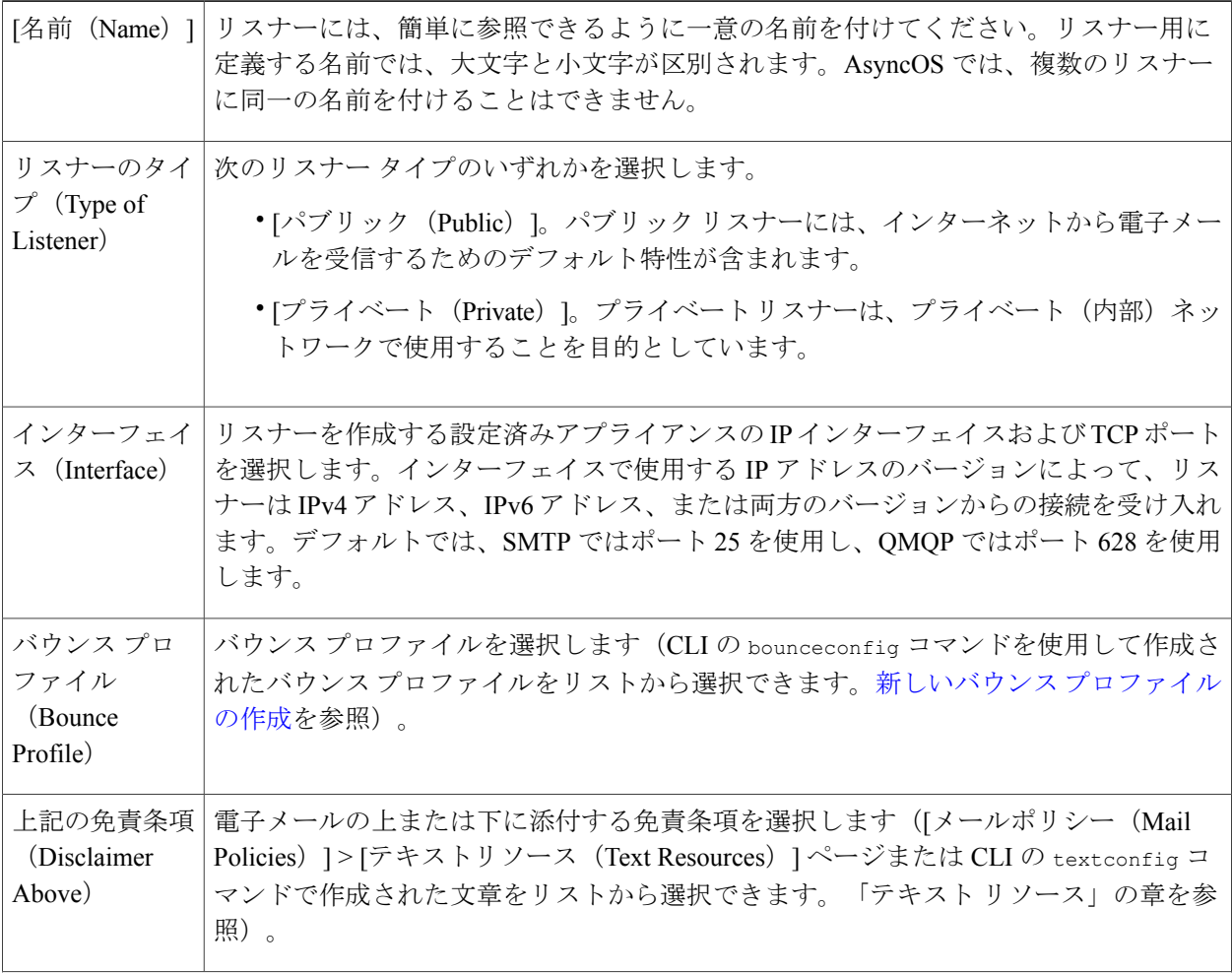

 $\mathbf I$ 

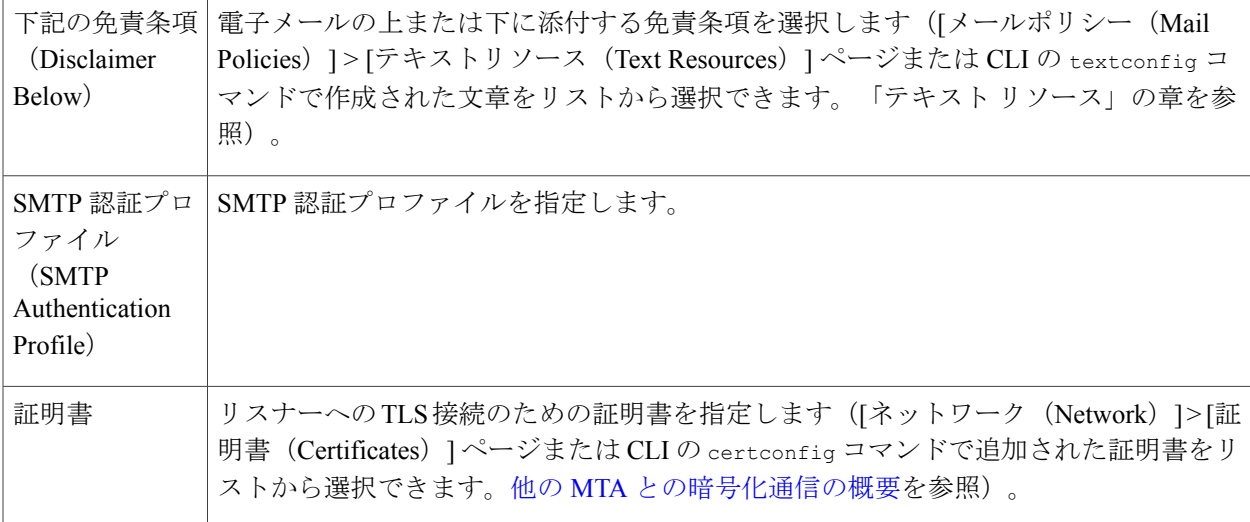

ステップ **4** (任意)次の表で定義される SMTP「MAIL FROM」および「RCPT TO」コマンドでの解析の制御の設定を行 います。

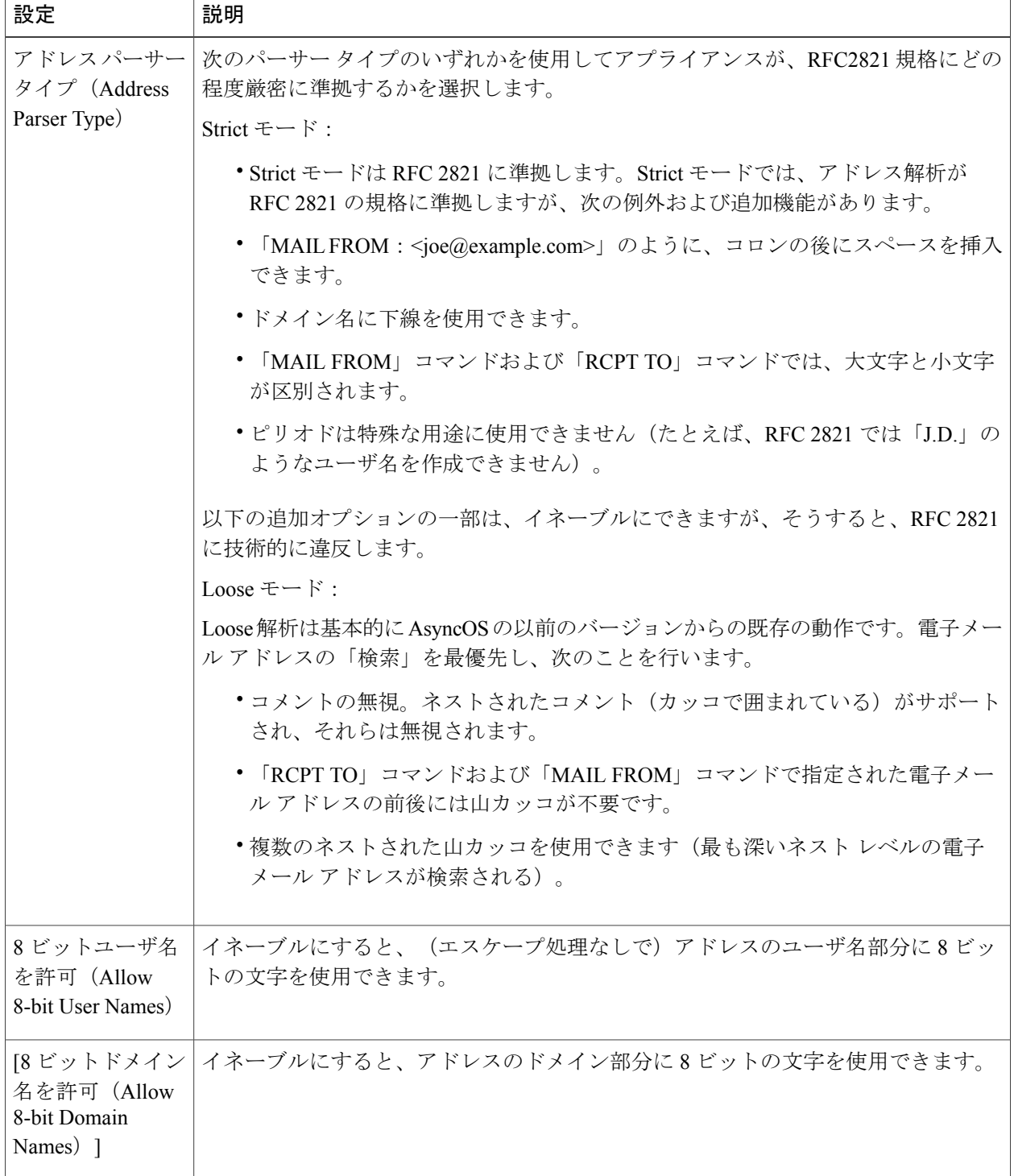

 $\overline{\phantom{a}}$ 

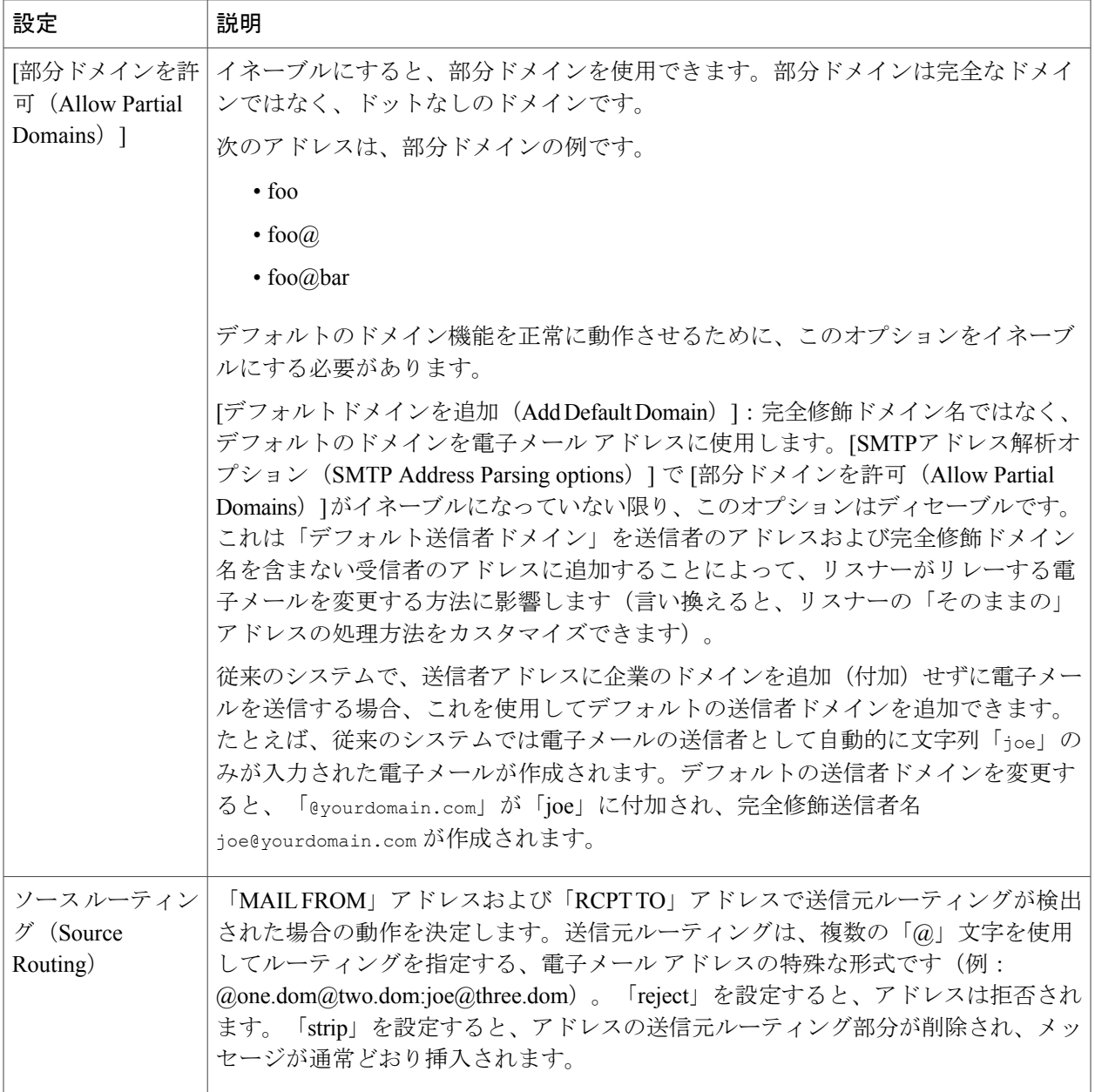

T

| 設定                                                   | 説明                                                                                                    |
|------------------------------------------------------|----------------------------------------------------------------------------------------------------|
| 不明なアドレス文<br>字(Unknown<br>Address Literals)           | システムで処理できないアドレス リテラルを受信したときの動作を決定します。現<br>在は、IPv4以外のすべてです。そのため、たとえばIPv6アドレスリテラルの場合、<br>プロトコルレベルで拒否するか、受信後すぐにハードバウンスを行うことができま<br>す。 |
|                                                      | リテラルが含まれる受信者アドレスは即時ハード バウンスの原因となります。送信<br>者アドレスは配信される場合があります。メッセージを配信できない場合、ハード<br>バウンスがハードバウンスされます(二重ハードバウンス)。                    |
|                                                      | 拒否された場合、送信者と受信者のアドレスがプロトコル レベルですぐに拒否され<br>ます。                                                                                      |
| 字を拒否 (Reject<br>These Characters in<br>User Names) 1 | [ユーザ名で次の文 文字(たとえば、%や!)を含むユーザ名を入力すると、拒否されます。                                                                                        |

ステップ **5** (任意)次の表に定義されているリスナーの動作をカスタマイズするための高度な設定を設定します。

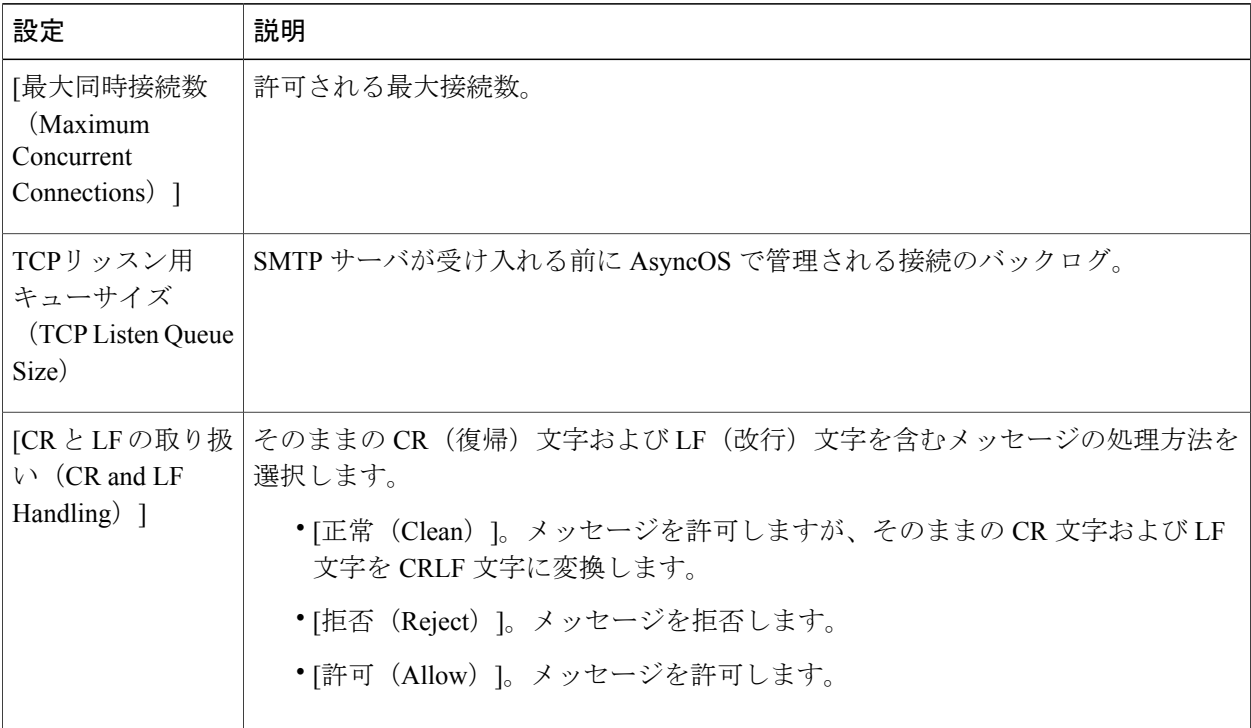

Г

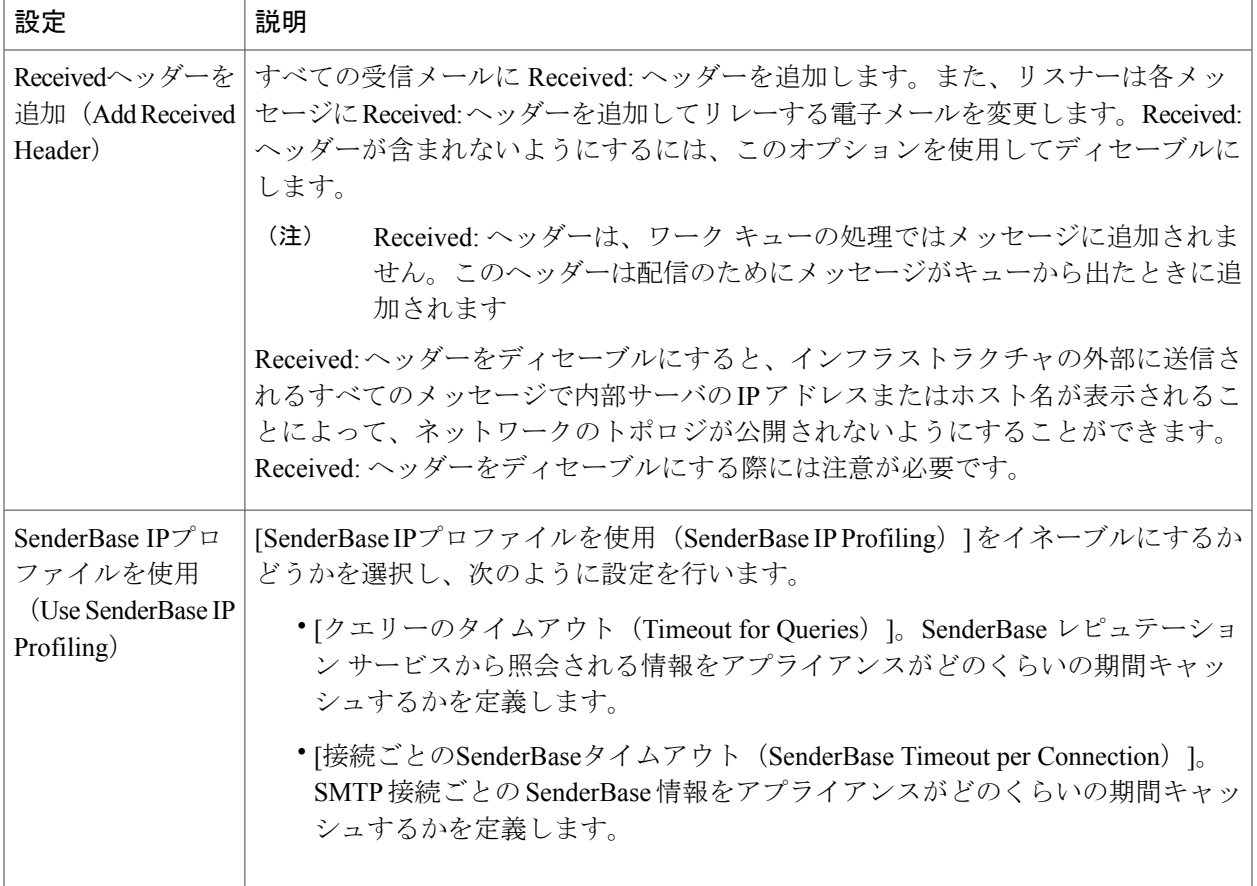

ステップ **6** (任意)次の表に定義されているこのリスナーに関連付けられたLDAPクエリーを制御する設定を行いま す。

> リスナーのLDAPクエリーをイネーブルにするには、次の設定を使用します。このオプションを使用する 前に、LDAP クエリーを作成しておく必要があります。クエリーの各タイプには、設定するための個別の サブセクションがあります。クエリーのタイプをクリックしてサブセクションを展開します。

LDAP クエリー作成の詳細については、LDAP [クエリ](b_ESA_Admin_Guide_fs_chapter_011010.pdf#unique_54)を参照してください。

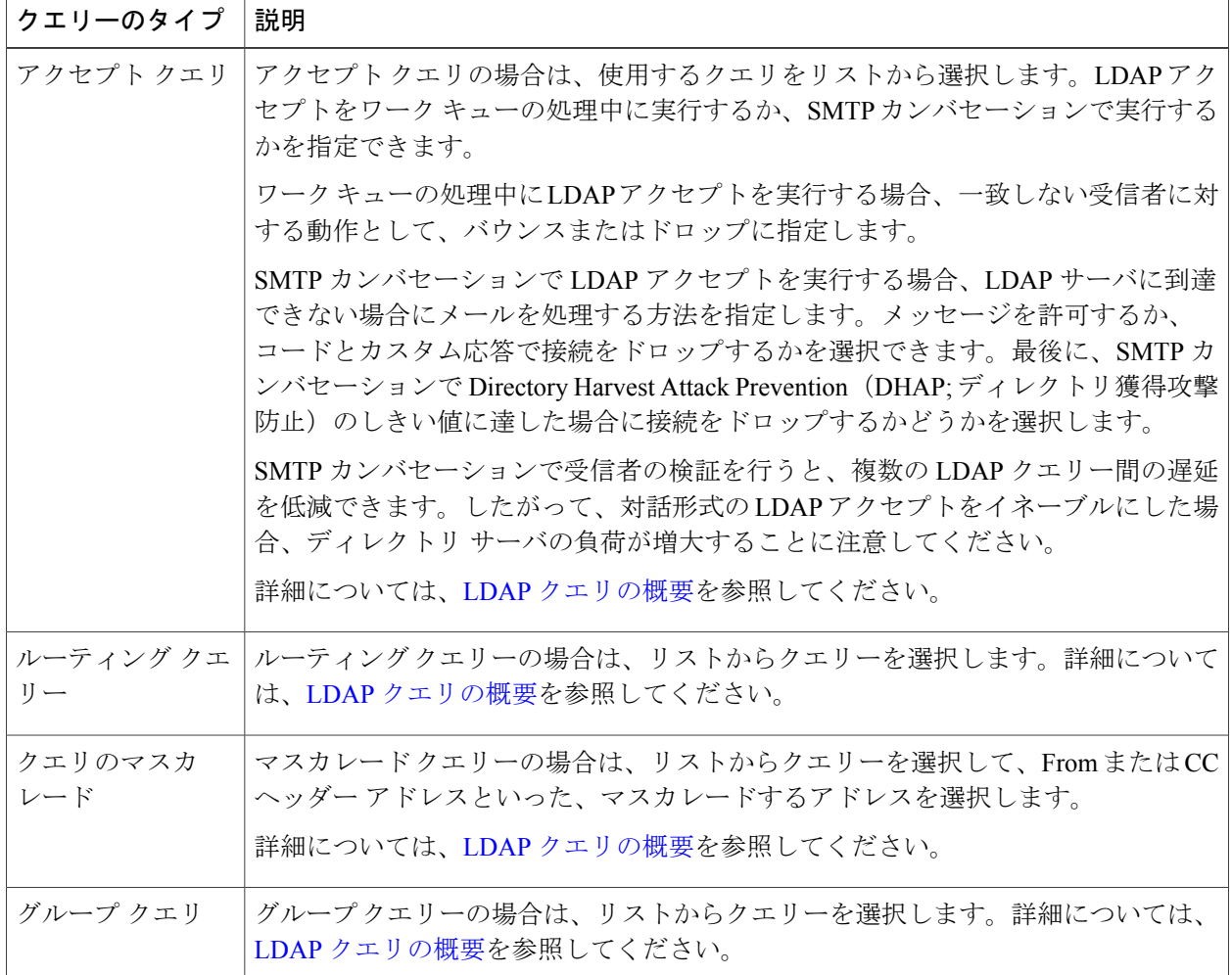

ステップ **7** 変更を送信し、保存します。

### 部分ドメイン、デフォルト ドメイン、不正な形式の **MAIL FROM**

エンベロープ送信者検証をイネーブルにした場合、またはリスナーのSMTPアドレス解析オプショ ンで部分ドメインの許可をディセーブルにした場合、リスナーのデフォルト ドメイン設定が使用 されなくなります。

これらの機能は互いに排他的です。

## <span id="page-14-0"></span>**CLI** を使用してリスナーを作成することによる接続要求の リスニング

次の表に、リスナーの作成および編集に関連するタスクに使用する listenerconfig サブコマンドの 一部を示します。

#### 表 **3**:リスナーを作成するタスク

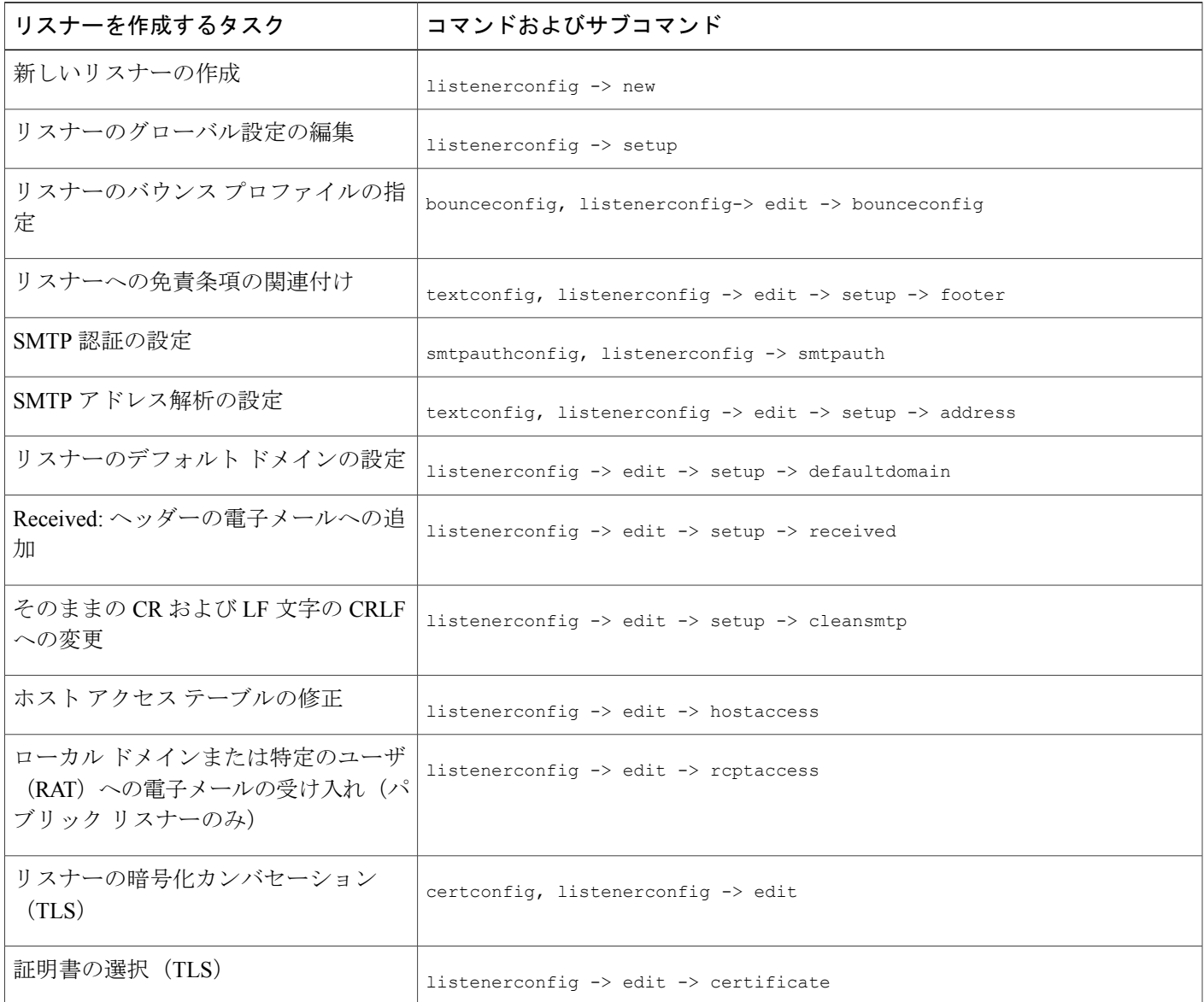

ι

listenerconfig コマンドの詳細については、『CLI Reference Guide for AsyncOSfor Cisco EmailSecurity Appliances』を参照してください。

電子メールのルーティングおよび配信設定の詳細については、[ルーティングおよび配信機能の設](b_ESA_Admin_Guide_fs_chapter_011001.pdf#unique_212) [定を](b_ESA_Admin_Guide_fs_chapter_011001.pdf#unique_212)参照してください。

### **HAT** の詳細パラメータ

次の表では、HAT 詳細パラメータの構文を定義しています。以下の数値については、後ろに k を 追加してキロバイトを表すか、後ろにMを追加してメガバイトを表すことができます。文字のな い値はバイトと見なされます。アスタリスクが付いたパラメータは、次の表に示す変数構文をサ ポートしています。

#### 表 **4**:**HAT** 詳細パラメータの構文

 $\overline{\phantom{a}}$ 

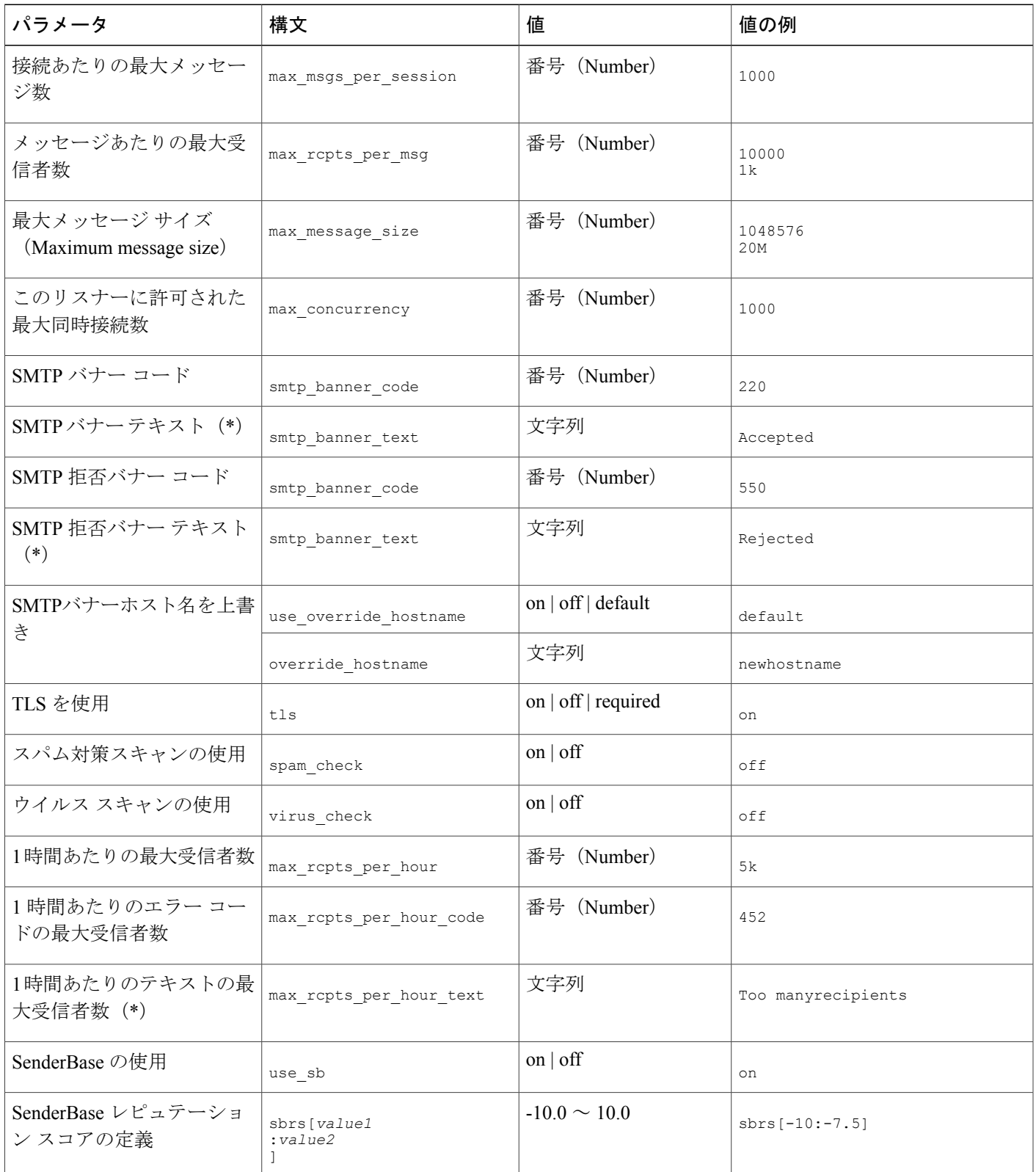

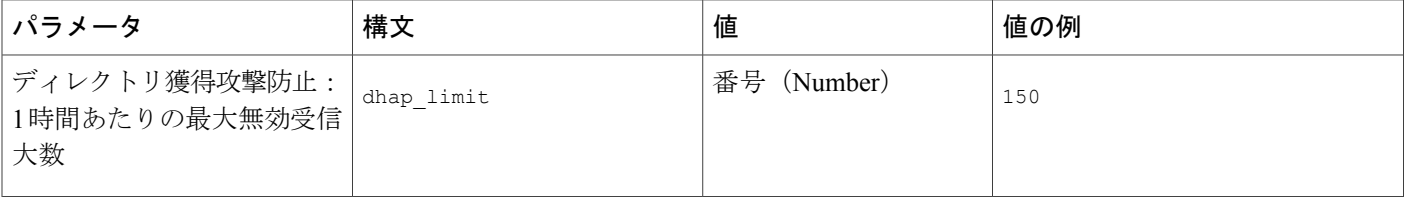

## <span id="page-17-0"></span>エンタープライズ ゲートウェイ構成

この設定では、エンタープライズ ゲートウェイの設定はインターネットからメールを受け取り、 グループウェア サーバ、POP/IMAP サーバまたは他の MTA に電子メールをリレーします。エン タープライズゲートウェイは、それと同時に、グループウェアサーバおよびその他の電子メール サーバからの SMTP メッセージを受け付け、インターネット上の受信者に中継します。

図 **4**:エンタープライズ ゲートウェイのパブリック リスナーとプライベート リスナー

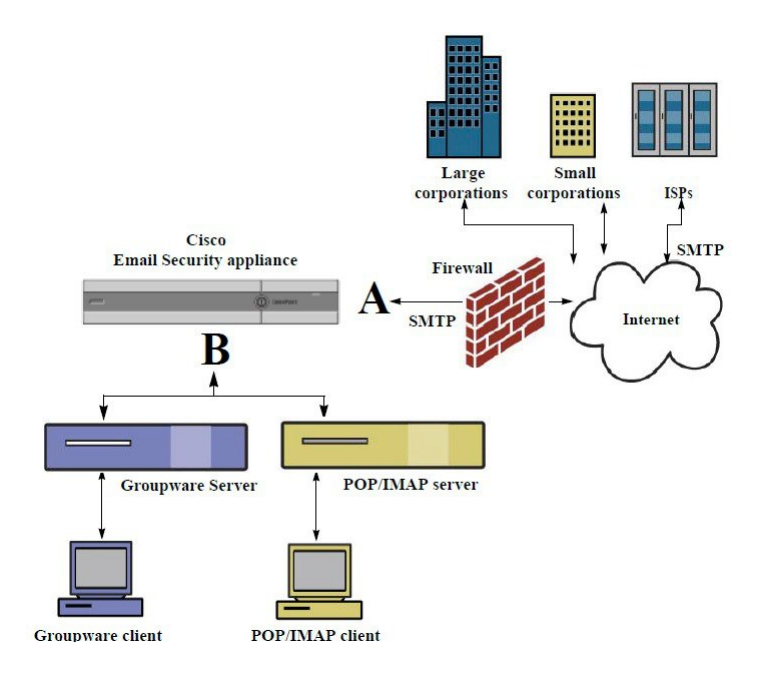

この設定では、少なくとも 2 つのリスナーが必要です。

- インターネットからのメールだけを受け入れるように設定されたリスナー 1 つ
- 内部グループウェアおよび電子メール サーバ(POP/IMAP)からのメールだけを受け入れる ように設定されたリスナー 1 つ

異なるパブリック ネットワークとプライベート ネットワーク用に個別のパブリック リスナーと プライベート リスナーを作成することで、セキュリティ、ポリシー強制、レポーティング、管理 用に電子メールを区別できます。たとえば、パブリック リスナーで受信した電子メールは、設定

 $\mathsf{r}$ 

されたスパム対策エンジンおよびウイルス対策スキャン エンジンによってデフォルトでスキャン されますが、プライベート リスナーで受信される電子メールはスキャンされません。

図:エンタープライズ ゲートウェイのパブリック リスナーとプライベート リスナーは、このエ ンタープライズ ゲートウェイ構成のアプライアンスで構成されている 1 つのパブリック リスナー (A) と 1 つのプライベート リスナー (B) を示しています。

 $\overline{\phantom{a}}$